Mobile Order Tracking

- **•** [Installation](#page-3-0)
- [Configuration](#page-4-0)
- [Troubleshooting](#page-4-1)

## Extension page: <http://ecommerce.aheadworks.com/magento-extensions/mobile-order-tracking.html>

Now it's so easy to check the status of the order and shipment! After purchasing in your store, a customer receives an email with a completely protected link. He can follow it using his mobile device or PC and get on the page with detailed information on his order and shipment status.

## <span id="page-3-0"></span>Installation

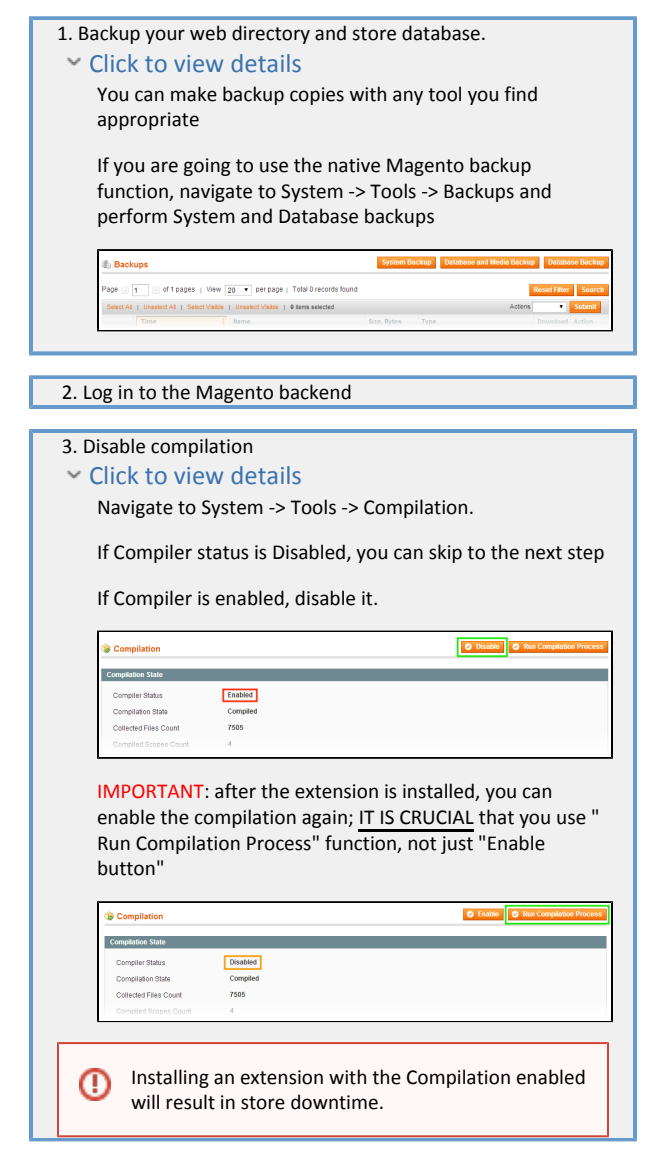

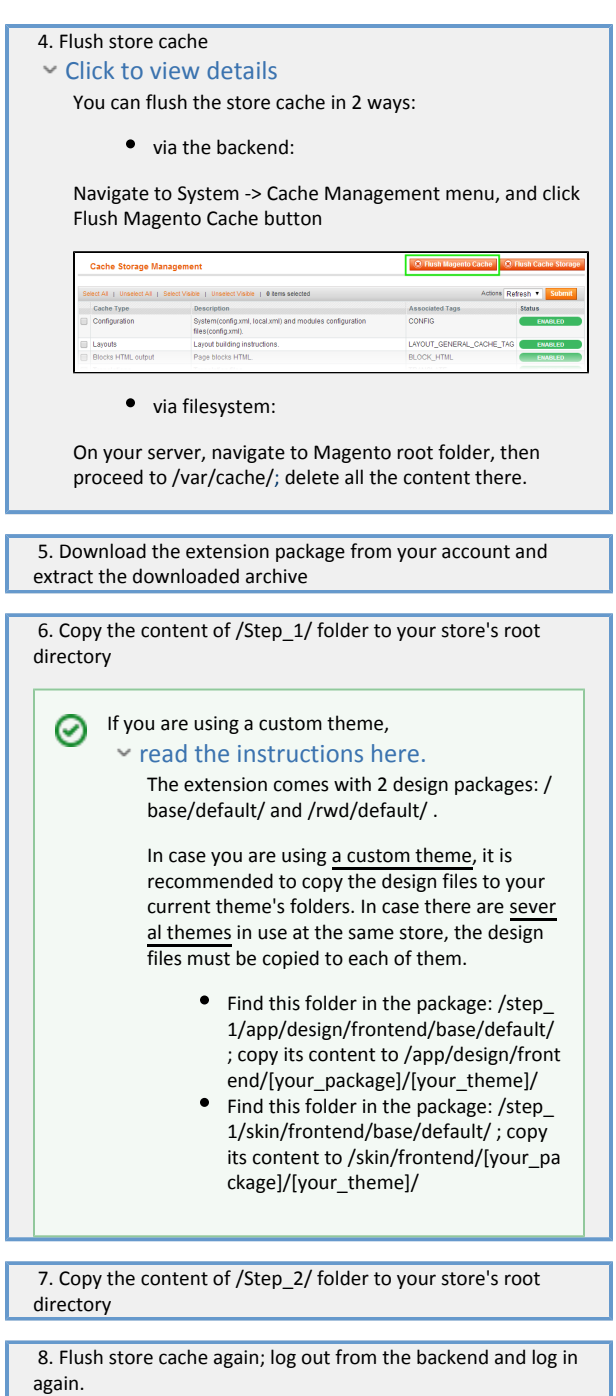

## <span id="page-4-0"></span>Configuration

To configure the extension, navigate to System > Configuration > Mobile Order Tracking.

Insert layout directive {{layout handle="awmobiletracking\_email\_order\_link" order=\$order}} into your order email templates to display order tracking URL.

Link to 'Mobile Order Tracking' module can also be inserted using widget. To do this, go to CMS > Widgets and add the 'Mobile Order Tracking link' widget type.

## <span id="page-4-1"></span>Troubleshooting

After the extension installation the store gives an error, or blank page, or suggests to start Magento installation procedure.

Change the owner of the extracted extension files to the web server user and set 775 permissions on them. Clear the store cache and try again.

There is no aheadWorks extensions under my configuration section, or having the extension tab clicked I get a blank page, or Access Denied error.

Clear the store cache, browser cookies, logout and login again.

I've set up everything correctly, inserted the HTML code but there is nothing on that page.

Clear the store cache, clear your browser cache and domain cookies and refresh the page.

My configuration changes do not appear on the store.

Clear the store cache, clear your browser cache and domain cookies and refresh the page.

You can always find the latest version of the software, full documentation, demos, screenshots and reviews at [http://ecommerce.aheadworks.com](http://ecommerce.aheadworks.com/) License agreement: <http://ecommerce.aheadworks.com/LICENSE-M1.txt> Contact us:<http://ecommerce.aheadworks.com/contacts/> Copyright © 2019 aheadWorks Co. [http://www.aheadworks.com](http://www.aheadworks.com/)